# **Die besten L**

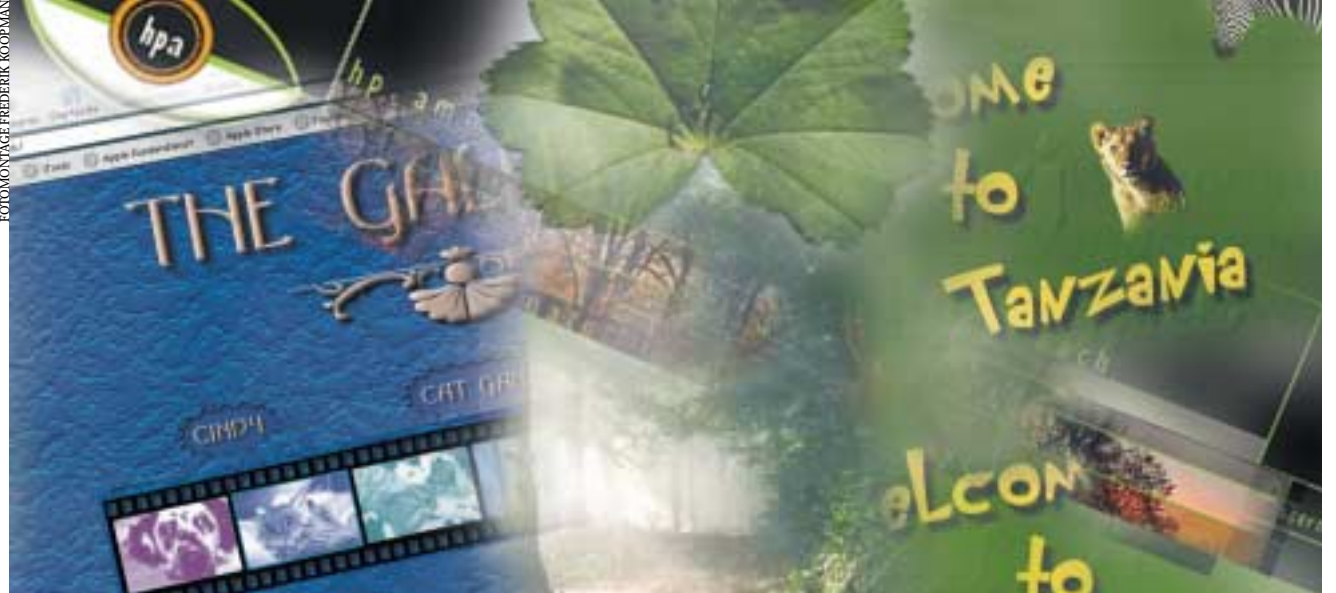

*Die Sieger des PCtip Homepage-Wettbewerbs stehen fest. Wir stellen die fünf Gewinner vor und zeigen ihre besten Tricks.*

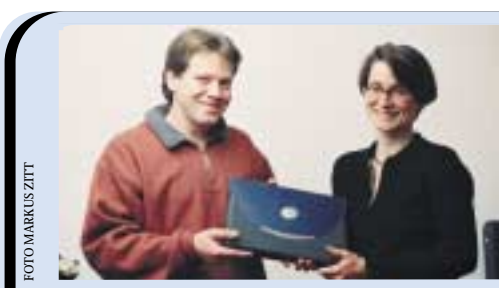

● *von Simone Luchetta*

**Drawn as sind sie endlich: die Gewinner unseres Homepage-**<br>
Wettbewerbs (vgl. PCtip 10 und 11/2000). Wir wurden mit Einsendungen geradezu überschwemmt:<br>
Während Wochen klickte sich die PCtip Redaktion durch rung **Wettbewerbs (vgl. PCtip 10 und 11/2000). Wir wur-Während Wochen klickte sich die PCtip Redaktion durch rund 250 private Homepages. Es war nicht einfach, unter den vielen tollen, originellen und informativen Websites die besten herauszufiltern. Die Jury legte dabei Wert auf folgende Punkte: Wie originell ist die inhaltliche Idee? Wie gross ist der Anteil an Interaktivität? Passt das Design zum Inhalt? Ist die Benutzerführung klar und die Navigation logisch? Gibt es technische Mängel wie tote Links oder fehlende Bilder? Nicht die schrillste Homepage hatte die besten Chancen, sondern die stimmigste. In der Box «Top Twenty» auf Seite 35 finden Sie die besten 20 Webpages. Die Macher und Macherinnen der ersten fünf Websites haben wir besucht und ihnen für Sie in die Trickbox geschaut. Die besten Tricks der Sieger eignen sich auch für Greenhorns. Und was halten Experten von unseren Sieger-Homepages? Wir baten die Webdesignerin Brigitte Lambrich um einen Kommentar zu jeder Homepage.**

**Der Gewinner Wolfgang Dick erhält den 1. Preis von PCtip Chefredaktorin Sonja Wunsch überreicht: ein Dell-Notebook im Wert von 4000 Franken.**

#### **Beurteilung**

**Das meint die Expertin**

**Wir haben die Homepages unserer Gewinner der Fachfrau Brigitte Lambrich gezeigt und sie um ihre Meinung gebeten. Sie ist eines der sechs Gründungsmitglieder des jungen Aarauer Multimedia-Unterneh**mens innov8 ht **ch/, das Dienstleistungen in den Bereichen Web Publishing, E-Commerce, Web Hosting, Netzwerk, Schulung und Beratung anbietet. Innov8 bezeichnen sich als «die grössten Spinner im Netz». Ein**

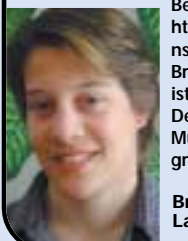

**Beispiel: http://www. nsh-ischool.ch/ . Brigitte Lambrich ist zuständig für Design und Multimedia-Programmierung.**

FOTOS SIMONE LUCHETTA

**Brigitte Lambrich**

#### **Der Sieger: Drachenstein**

Schuld an der tierischen Siegersite **http://www. drachenstein.ch/** ist Davidoff Drachenstein, ein Pferd. Sein Besitzer Wolfgang Dick sollte nämlich einst einer Chatpartnerin ein Bild vom bayrischen Warmblut senden. Leider wollte der Transfer per E-Mail nicht klappen. Dick entschloss sich kurzerhand, bei seinem Provider Bluewin das Angebot zur Freepage zu nutzen, und erstellte «in fünf Minuten» mit dem Bluewin-Online-Editor eine Mini-Homepage – und das ohne die geringsten HTML-Kenntnisse. Jetzt war Drachensteins Bild im Netz – und Wolfgang Dick dem Netz verfallen.

Das war vor etwa einem Jahr. Seit damals hat sich einiges verändert: «Mein Ziel ist es, aus meiner Webseite einen Cyber-Treffpunkt für Dalmatiner-Fans zu machen», formuliert Wolfgang Dick sein ehrgeiziges Projekt. Der Unternehmensberater aus dem ländlichen Ehrikon im Zürcher Oberland hat sich in nächtelanger Arbeit HTML- und andere Web-Programmier-Künste beigebracht. Er vergleicht seine Dalmi-Website mit der Modelleisenbahn seines Vaters: « Ich kann endlos daran basteln.» Mittlerweile ist die Page über 300 Seiten stark – und wächst weiter. Der Perfektionist schreibt jede Programmier-Zeile von Hand – heute ganz ohne WYSIWYG-Editoren. Zum Einsatz kommt dafür der HTML-Editor Homesite von Allaire ➊, der Text und HTML-Befehle mit unterschiedlichen Farben darstellt. Das erleichtere das Zurechtfinden im HTML-Code enorm, meint der Drachenstein-

# **Website-Wettbewerb** *Internet*

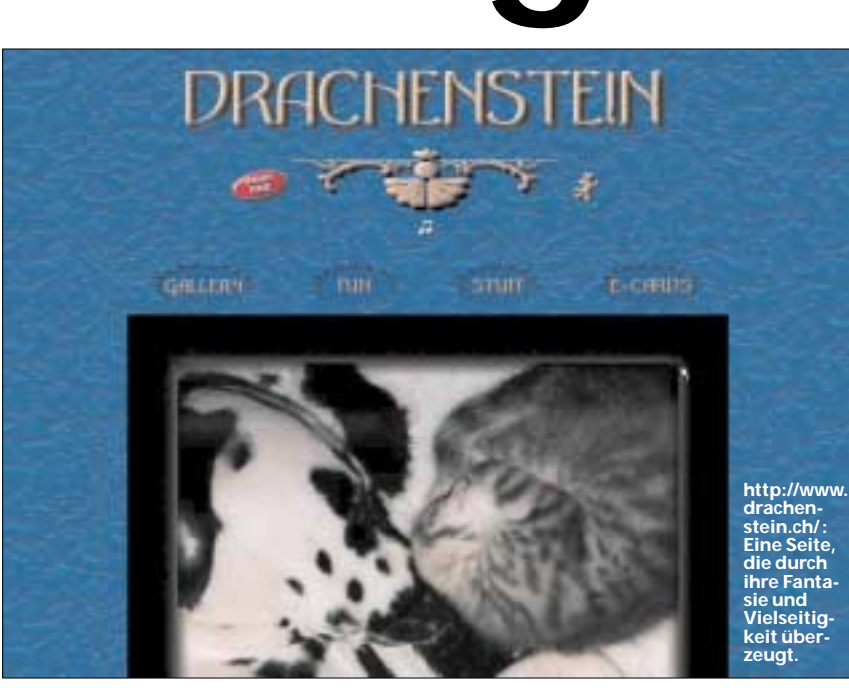

 **er-Pages**

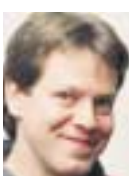

#### **Platz 1: Wolfgang Dick gewann ein Dell-Notebook.**

Schöpfer. Zur Bildbearbeitung dient Adobes Photoshop ➋. Für den Upload der Seiten auf den Web-Server setzt er die Schweizer Shareware Windows Com-

mander ➌ ein. Damit lässt sich der Server wie ein normales Laufwerk ansprechen. Sie finden den Windows Commander auch auf der PCtip Website ➍. Mit der kostenlosen «Xitami Web Server»-Software ➎ hat Wolfgang Dick auf seiner Festplatte einen lokalen Server (ca. 10 MB) installiert. Dieser ersetzt einen «richtigen» Server, den er braucht, um auch mit anderen Web-Programmiersprachen (Perl-Scripts, PHP und SSI) zu experimentieren.

Mehr Tipps zur Homepage-Gestaltung gibt der Gewinner auf **http://www.drachenstein.ch/ About\_TipsGER.html**.

Weniger Gefallen am Hobby ihres Mannes hat Nurcan Dick: Wer kümmert sich um Davidoff und Dalmatinerhündin Cinderella, sowie die fünf Katzen? «Sie alle wollen gefüttert werden. Pferd und Hund brauchen Auslauf» – sagts und rauscht ab mit Cindy. ➊ **http://www.allaire.com/** ➋ **http://www.adobe.ch/**

➌ **http://www.ghisler.com/deutsch.htm**

➍ **http://www.pctip.ch/downloads/dl/**

**17102.asp**

➎ **http://www.xitami.com/**

Aktuelles aus der Computerszene: http://www.pctip.ch/topthema/ April 2001 *PC***tip 31**

**Die Tricks auf Drachenstein.ch** 

**RollOver all over:** Schon beinahe ein Klassiker unter den Javascripts ist die MouseOver- oder Roll-Over-Funktion. Sie finden wir ausser auf der Sieger-Homepage auch auf der viertplatzierten Site Naturphoto.ch.

Die RollOver-Funktion ist nichts anderes als ein Bildwechsel: Sobald sich der Mauszeiger über einem Objekt befindet, wird ein anderes geladen. Das sieht dann so aus, als ob ein Knopf z.B. «eingeschaltet» wird oder leuchtet. Sie können die RollOver-Funktion bei den meisten WYSI-WYG-Editoren automatisch anlegen lassen, im FrontPage läuft sie unter dem Begriff «Hoverschaltfläche». Der Nachteil aber ist, dass manche Editoren die Funktion browserspezifisch einbinden, so dass sie nicht in allen Browsern funktioniert.

Wenn Sie etwas Ahnung von HTML-Code haben, ist es keine Hexerei, den Effekt als Javascript selbst einzubauen: Erstens braucht es

dazu zwei Bilder von einem Button. Das

eine versehen Sie mit einer anderen Farbe oder mit einem Schatten, je nachdem, wie der aktive Button erscheinen soll. Der andere Button zeigt den Normalzustand, wie er aussieht, wenn er nicht mit einem Mauszeiger aktiviert wird. Geben Sie dann den Buttons eindeutige Namen, z.B. «onBestellungen.gif» und «offBestellungen.gif».

Dann schreiben Sie folgendes Javascript in den «head»-Teil der Seite:

Au ja (wedel, hechel)! Nee, nicht mit mir! As in Iwedel, hecheld b Nee, night mit mir!

**Ein schöner RollOver auf Drachenstein.ch: Der Button flutscht immer weg, wenn man ihn anklicken will.**

*<script language="JavaScript"> <!--*

*Normal1 = new Image(); Normal1.src = "offBestellungen.jpg";* 

*Highlight1 = new Image(); Highlight1.src = "on-Bestellungen.jpg";* 

*function Bildwechsel(Bildnr, Bildobjekt){ window.document.images[Bildnr].src = Bildobjekt.src;}*

*//-->* 

*</script>*

Damit definieren Sie die Namen der Objekte bzw. der Grafiken, nur so können diese angesprochen werden. Auch der Funktion geben Sie einen Namen (in unserem Fall Bildwechsel) und legen fest, was passieren soll, wenn Sie die Funktion aufrufen. Die Befehle für den Aufruf bestimmen Sie im «body»-Teil der Seite: *<a href="index.htm" onMouseOver="Bildwech-*

*sel(0, Highlight1)"*

*onMouseOut="Bildwechsel(0,Normal1)"> <img src="offBestellungen.jpg" border="0"></a>*

Dieser Befehl beschreibt, dass beim Button «offBestellungen.jpg» (der mit der Seite «index.htm» verlinkt ist) der vorher definierte Bildwechsel ausgelöst wird: Sobald sich die Maus darüber befindet, eben «Mouse Over» ist, wird das «Highlight1», eben das «onBestellungen.jpg» geladen. Geht die Maus wieder weg («onMouse-Out»), kommt es zum andern Bildwechsel, es herrscht wieder Normalzustand. Das Attribut «Border="0"» haben wir eingeführt, damit der Button keinen blauen Link-Rand erhält. Damit das Script in dieser Form funktioniert, ist es wichtig, dass Sie die Bilder im selben Verzeichnis wie das HTML-File speichern.

RollOver-Funktionen sind vor allem für Navigationen beliebt. Wie Sie mehrere solcher Buttons ins Javascript einbauen, lesen Sie am besten bei Stefan Münz nach: **http://www.teamone. de/selfhtml/tedg.htm**. Oder führen Sie sich entsprechende Quelltexte zu Gemüte: Rechtsklick mit der Maus, dann im Kontextmenü QUELLTEXT ANZEIGEN.

**RollOver zum Zweiten:** Das Online-Tool «Mouseover Machine» auf **http://builder.com/Program ming/Kahn/** behauptet, denselben Dienst zu ver-▲

richten: Einfach die On- und Off-Bil-▲ der angeben – und schon wird der passende Code ausgespuckt. Er muss bloss noch kopiert und in die eigene Homepage eingefügt werden. Obs aber tatsächlich klappt, haben wir nicht geprüft.

#### **RollOver mit Paint Shop Pro 7 (PSP):** Auch mit dem

beliebten Grafikprogramm Paint Shop Pro 7 lässt sich im Nu ein RollOver-Effekt basteln. Laden Sie dazu das gewünschte GIF ins Grafikprogramm. Dann gehen Sie über DATEI/EXPORT in die BILDUNTERTEILUNG zum ROLLOVER-EDITOR. Im neuen Fenster aktivieren Sie die gewünschten Aktionen, also «Mouse over» und «Mouse out». Geben Sie über die Schaltfläche DATEI ÖFFNEN das Bild an, das an Stelle des normalen Bildes erscheinen soll, wenn die entsprechende Aktion stattfindet.

Dann klicken Sie OK. Zurück im Fenster «Bild unterteilen» SPEICHERN Sie ab. PSP fragt nun nach einem Namen für die HTML-Datei. Wählen Sie einen aus, den Sie später wieder erkennen. Dann heisst es SCHLIESSEN. Öffnen Sie nun die HTML-Datei und probieren Sie Ihren RollOver aus!

**Der HTML-Check:**Als ausgekochter Webpage-Freak schwört Wolfgang Dick auf HTML-Checker.

ANZEIGE

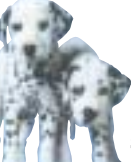

Diese Tools klopfen jede Seite nach Codefehlern ab. Nur zu schnell haben sich kleine Ungereimtheiten eingeschlichen, die nicht von allen wichtigen Browsern toleriert werden. Die In-

halte der Webseite werden dann nicht korrekt dargestellt. Dick benutzt den Checker «CSE HTML Validator» von Al Internet Solutions, Download der Testversion auf **http://www.html validator.com/**. Die Vollversion kostet 129 \$ (Studentenrabatt).

Online Checker gibts auch beim W3C **http://validator.w3.org/** oder auf **http://www.netmechanic.com/**.

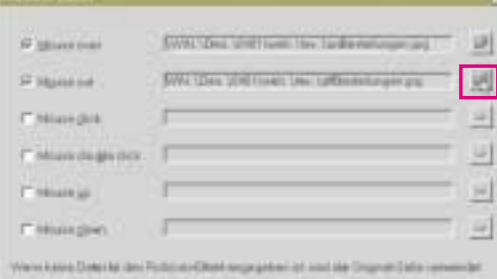

**Verknüpfen Sie im Rollover-Editor des PSP die am Mouse-Over beteiligten Bilder über den DATEI-ÖFFNEN-BUTTON.**

#### **Experten-Urteil**

#### **Ein Leckerbissen**

**int Brigitt «Mich beeindruckt die liebevoll gemachte Bildergalerie – die kurzen Ladezeiten der Bilder steigern das Vergnügen. Das edle Selfmade-Design passt ideal zum Inhalt. Es dürfte eine enorme Gestaltungs-Hingabe drinstecken – ein Leckerbissen! Laptop-Benutzer mit kleiner Auflösung (800 x 600) werden keine Freude an den teilweise klobigen Grafiken und langen Scrollbalken haben. Ein Aufteilen in mehrere Seiten wäre nützlich. Die technisch fortgeschrittenen Seiten können von älteren Browserversionen (V3.x) nicht korrekt dargestellt werden. Inhaltlich einheitlicher, fielen die Cartoons und Gagprogramme weg.»**

**Positiv: Tolle Bilder, viel Herzblut, kurze Ladezeiten, passendes Design**

**Dans könnte verbessert werden: Leichtere Grafiken, weniger Scrollbalken, browserkompatibler, inhaltlich einheitlicher**

# **Website-Wettbewerb** *Internet*

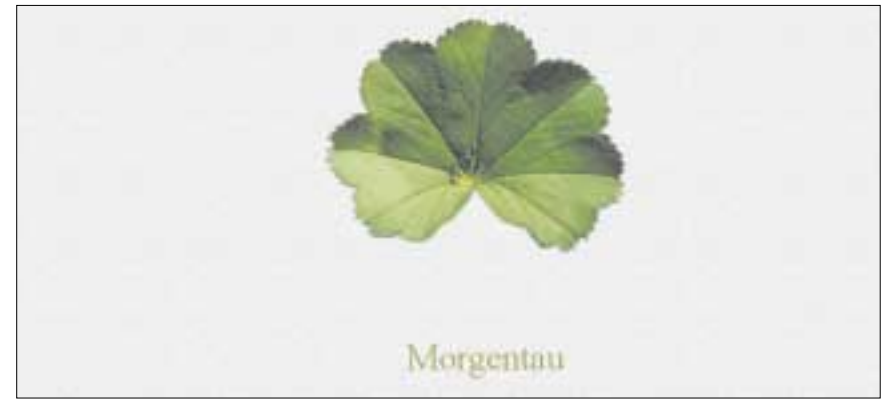

**http://www.morgentau.ch/ : Nur mit viel Tüftelei kommen Surfer in die inneren Bereiche der Page.**

![](_page_3_Picture_3.jpeg)

### **Platz 2: Morgentau**

**Christian Frehner ge-wann mit dem zweiten Platz ein Hispeed-Basic-**<br>**Platz ein Hispeed-Basic-Abo von SwissOnline.**

Im Appenzellerland ist die zweitplatzierte Website **http:// www.morgentau.ch/** entstan-

den. Die PCtip Redaktion honorierte die Einfachheit von Christian Frehners Page mit ihrem Hang zum Understatement. Sie verzichtet auf überflüssige Animationen und Frames, ist sauber gearbeitet, experimentiert mit Musik-Files und zeugt von einem feinen Humor. Der Heimleiter gesteht, aus der Not eine Tugend gemacht zu haben: «Ich hatte einfach keine Zeit, mich ausführlich in die Materie einzuarbeiten. Die Website musste in einer Ferienwoche entstehen.» Entstanden ist sie mit FrontPage und der Hilfe von einschlägigen Magazinen. Die Bilder bearbeitete Frehner mit dem Picture Publisher von Micrografx ➊.

Christian Frehner ist einer, der viel schreibt, seiner Fantasie in Briefen, Notizen, Kalauern freien Lauf lässt, rasch eine Skizze hinwirft und gern musiziert. All das sollte in seine Website einfliessen. Vom Macher gibt die Homepage bloss einen kleinen Eindruck: «Wer mehr über mich wissen will, muss sich etwas anstrengen», schmunzelt er. In diese «Privat-Gemächer» gelangt man erst nach der Lösung eines Rätsels. Christian Frehner experimentiert auch mit Video. Er ist dabei, alte Filme zu digitalisieren und mit der günstigen Videoschnitt-Software Easy CD-DA Extractor von Poikosoft.com ➋ zu schneiden. ➊ **http://www.micrografx.com/** ➋ **http://www.poikosoft.com/**

#### **Die Tricks auf Morgentau.ch**

**Sammeln und Scannen:** Die abgebildeten Baumund Pflanzenblätter stibitzte Christian Frehner nicht etwa aus dem Internet oder aus Büchern, sondern sammelte sie in freier Natur und scannte sie anschliessend. Mit seinem Bildbearbeitungsprogramm Picture Publisher wurden sie als TIF-Files gespeichert und schliesslich als webtaugliche GIFs exportiert.

Aktuelles aus der Computerszene: http://www.pctip.ch/topthema/ April 2001 *PC***tip 33**

**Transparenz:** Aber warum wirken Blätter und Zeichnungen so plastisch, als lägen sie direkt auf dem Hintergrund? Ganz einfach: Teile der Bilder sind transparent. Das geht auch im Paint Shop Pro (PSP): Öffnen Sie mit PSP das gewünschte GIF-Bild, z.B. das gescannte Blatt. Dann wählen Sie mit dem Zauberstab den Hintergrund aus. **Screen 1**

Über DATEI/EXPORT/GIF-OPTIMIERUNG klicken Sie auf die Registerkarte TRANSPARENZ. Aktivieren Sie nun die gewünschte Option. Im rechten Fenster wird der transparente Bild-Teil als Schachbrett dargestellt, je nach Option ist es ein anderer. **Screen 2** Bestätigen Sie dann Ihre Wahl mit OK und speichern Sie das Bild unter einem

![](_page_3_Figure_14.jpeg)

neuen Namen. Wenn Sie das Blatt jetzt in Ihre Homepage einfügen, nimmt der als transparent definierte Teil Farbe und Struktur des Hintergrundbildes an.

**Thumbnails:** Die Thumbnail-Technik ist den Surferinnen und Surfern willkommen. Nicht alle wollen jedes Foto in bester Auflösung sehen, weil der Download zu lange dauert. Eine Bilder-Vorschau reicht vorerst völlig aus, später können die einzelnen Bilder immer noch grösser betrachtet werden. Sehr schön ist die Technik auch im viertplatzierten Naturphoto.ch (Seite 37) umgesetzt.

Thumbnails (zu Deutsch «Fingernägel») werden mit einem Grafikprogramm hergestellt.Verkleinern Sie das Bild – im PSP geht das über BILD/BILDGRÖSSE auf etwa 2 x 2 cm. Ordnen Sie dann mehrere solcher Mini-Bilder nebeneinander in einer Tabelle an. Informieren Sie Ihre Besucher, dass sie das Bild in einem grösseren Format und in besserer Auflösung bekommen können, wenn sie es anklicken. Dazu muss es aber als Link definiert sein. In HTML geht das so: *<a href="Name der Seite mit dem Bild im Grossformat.htm"><img border="0" src=" t-wate18.jpg"></a>* ▲

#### **Experten-Urteil**

#### **Schlicht und witzig Das meint Brigitte Lambrich:**

**«Die Seiten überraschen in ihrer Schlichtheit und sind sehr schnell geladen. Witzig ist die Idee, dass man in einen Bereich der Website nur mittels gelöstem Rätsel vordringen kann. Zur Schlichtheit passt auch das Fehlen der Navigation; der Besucher wird einfach immer wieder zum Ausgangspunkt gebracht. Das ist o. k. Für den Newbie wäre jedoch eine Navigation sicher von Vor-**

Positiv: Viele Überraschungen, **originell, humorvoll, kurze Lade-**

erbessert werden **Eine Navigation würde das Zurechtfinden erleichtern.**

> **Im rechten Fenster werden die transparenten Bildteile als Schachbrett dargestellt.**

### **Willkommen auf den** Wanderwegen durch den **Schweizer Jura** 12 Wanderrouten und mehr über den Jura zwischen Brugg und Biel,<br>vorgestelt von Daniel von Dänken

**http://www.homepage.swissonline.ch/jurawanderungen/ : gute Idee**

![](_page_4_Picture_3.jpeg)

### **Platz 3: Jurawanderungen**

**Daniel von Däniken gewinnt einen Kurs von Digicomp.**

Vor allem die Idee hat uns beim 3. Platz **http://www.**

**homepage.swissonline.ch/jurawanderungen/** imponiert: Der 20-jährige Daniel von Däniken aus Obererlinsbach (SO) hat sein liebstes Hobby zum Thema gemacht: Zwölf Wanderrouten stellt er auf seiner Website vor, alle im Jura, den er kennt wie seine Hosentasche. «Ich wandere häufig und gern.» Schon als Kind sei er oft mit den Eltern unterwegs gewesen, erzählt der angehende PC-Supporter. Heute ist wandern für ihn eine Abwechslung zum Büroalltag.

Zur Website kam es aus purer Neugier: «Ich wollte einfach wissen, wie das geht.» Der Inhalt ist eher zufällig, es sollte aber auf keinen Fall eine «Ich»-Page werden. Zwei Monate vergingen von der Idee bis zur ersten Variante. Es zeigte sich, dass sich das Medium Internet ideal zum Wanderführer eignet. Mit Bildern und Karten lassen sich die Routen beschreiben und mit Zusatzinfos zu Unterkünften, Verkehrsmitteln und

![](_page_4_Picture_9.jpeg)

#### **Platz 4: Naturphoto.ch Esther Ammann Wilsch:**

**Ein Hispeed-Abo von Swiss-Online für den 4. Platz.**

Esther Ammann Wilsch aus Zofingen hat zurzeit ganz

andere Sorgen als HTML-Code: Die Viertplatzierte hat seit wenigen Wochen ein Baby. Für den PCtip wird aber extra der Computer angeworfen, der im Babyzimmer zwischen der Malstaffelei, Bildern, Büchergestellen und der Wiege steht.

Esther Ammanns Beitrag **http://www.natur photo.ch/** ist gleichzeitig auch ihre Diplomarbeit zum Webpublisher SIZ, den sie im Sommer 2000 abschloss. In rund drei Monaten erstellte sie ihrem Vater eine Website, auf der er seine Fo-▲

Karte und Routenbeschreibung, hält er wenig; es habe schon genug Links, winkt er ab. Dafür ist er offen für Link-Geschäfte mit ansässigen Unternehmen. Gemacht wurde die Homepage mit Microsofts FrontPage und einem

Handbuch. Mit HTML-Code weiss Daniel nichts anzufangen. Seine Fotos bearbeitet er mit CorelDraw. Wichtig findet Daniel, dass die Besucher auf den ersten Blick erkennen können, worum es bei seiner Homepage geht.

#### **Experten-Urteil**

Orten beliebig ausbauen. Heute umfasst die Site knapp

linkungen zwischen

### **Ohne Ballast**

**Das meint Brigitte Lambrich: «Mir gefällt das einfache Tabellen-Design: Es ist sehr praktisch und kommt ohne Firlefanz und unnötigen Ballast aus. Dementsprechend kurz sind auch die Ladezeiten. Von den schönen Bildern hätte ich jedoch gern mehr gesehen, denn die würde es ohne Zweifel auf der sonst sehr trockenen Site vertragen. Die Navigation wäre um einiges klarer, wenn nicht mehrere Kapitel auf derselben Seite stünden.»**

**Positiv: Nützlicher Inhalt, praktischer Tabellenbau, kein Ballast Das könnte verbessert werden: Mehr von den schönen Bildern, klarere Navigation**

# **Website-Wettbewerb** *Internet*

#### **Rangliste**

- **Top Twenty 1. Wolfgang Dick, 8321 Ehrikon http://www.drachenstein.ch/**
- **2. Christian Frehner, 9043 Trogen** http://www.morgentau.
- **3. Daniel von Däniken, 5016 Obererlinsbach http://www.homepage.swissonline.ch/ jurawanderungen/**
- **4. Esther Ammann, 4800 Zofingen http://www.naturphoto.ch/**
- **5. Katja Mächler, 8855 Wangen http://tanzania.cool.am/**
- **6. Stefan Gallati, 8037 Zürich http://www.kidscat.ch/**
- **7. Conrad Michel, 8532 Weiningen http://www.london-online.ch/**
- **8. Alex Hochstrasser, 5105 Auenstein http://www.alex-hochstrasser.ch/**
- **9. Andreas Kaufmann, 2540 Grenchen http://users.yoobay.ch/schlafi/**
- **10. Sebastian Stadler, 9535 Wilen b. Wil http://www.mypage.bluewin.ch/ sebastianstadler/**
- **11. Thomas Jancso, 8727 Walde http://www.jancso.ch/**
- **12. Roland Nuessli, 4058 Basel http://www.pio-nock.ch/**
- **13. Michael Moser, 3012 Bern http://mypage.bluewin.ch/mikemuse/**
- **14. Simone Gasser, 8002 Zürich**  $\text{dim}/h$ *manni* me
- **15. Thomas Stadelmann, 4106 Therwil http://www.rodstewart.ch/**
- **16. Hansjakob Strickler, 8107 Buchs ZH http://www.strickler.dolphins.ch/ index.html**
- **17. Stefan Schenk, 3700 Spiez http://www.slrg-thunoberland.ch/ 18. Dominik Eichenberger, 3400 Burgdorf**
- **http://members.tripod.de/deichenberger/ 19. Beat Gerber, 4102 Binningen**
- **http://www.zelda-ocarinaoftime.com/**
- **20. Sabina Schmid, 8708 Männedorf http://www.markaor.com/inatwo/ reggae.html**
- **Alle Links zum Anklicken unter**
- **http://www.pctip.ch/topthema/tt/17985.asp**

![](_page_4_Picture_45.jpeg)

**http://www.naturphoto.ch/ : Herrliche Bilder, stimmungsvoll in Szene gesetzt.**

#### 30 Seiten – genug, wie Daniel bestimmt meint. Von möglichen Erweiterungen, etwa Ver-

## **Website-Wettbewerb** *Internet*

 $\blacktriangleright$  tografien der Offentlichkeit zeigen kann. Die Bilder lassen sich als E-Card verschicken und als Karte oder Foto online bestellen. Die Bestellung geht nicht direkt ins Fotolabor, sondern wird von Vater Ammann weitergeleitet. Gebaut wurde Naturphoto.ch mit Hilfe vom Profi-WYSIWIG-Editor Dreamweaver von Macromedia  $\bullet$  und dem HTML-Editor Homesite. Die Bildbearbeitung geschah mit Adobe Photoshop. HTML-Code weiss Esther Ammann Wilsch zwar zu lesen, setzt ihn aber bloss zum Korrigieren von Hand ein.

Die gelernte Buchhändlerin suchte einen Job, den sie daheim erledigen kann. Mit ihrer Affinität zum Grafischen und der Desktop-Publishing-Erfahrungen kam ihr die Ausbildung zum Webpublisher wie gerufen. Leider haben sich bis jetzt ihre Träume noch nicht erfüllt: Ihre erste Webpublisher-Stelle verlangte von ihr nicht mehr als Fleissarbeit: Sie musste bestehende Print-Vorlagen ins Web transferieren. Auch punkto Heimarbeit machte sich Ernüchterung breit: «Obwohl Webdesign dazu prädestiniert wäre, sind erst wenige Designbüros dazu bereit. Meist werden unlösbare technische Probleme vorgeschoben.» Sie hofft auf einen Job, der ihre Kreativität mehr fordert, vielleicht in einer kleinen Bude: «Am Webpublishing gefällt mir die einmalige Synthese aus Konzeptarbeit, Kundenkontakt, Beratungstätigkeit und kreativer Arbeit, mit der Herausforderung, bei der Umsetzung meine Mittel so einzusetzen, dass die passende Stimmung erzeugt wird.»

➊ **http://www.macromedia.ch/**

#### **Die Tricks auf Naturphoto.ch:**

**Postkarten:**Esther Ammann und der Sieger Wolfgang Dick bieten auf ihren Homepages einen elektronischen Postkartenversand an. Beides sind ambitionierte Varianten, die als Module bei einschlägigen Anbietern gekauft und von diesen supportet werden. Für bescheidenere Ansprüche genügen aber Gratis-Dienste im Internet. Diese Services sind zwar weniger luxuriös, dafür muss nichts auf der Festplatte installiert werden. Nicht überall ist die stilistische Einbindung in die eigene Page gleich gut möglich. Vergleichen Sie selbst:

**http://www.guweb.com/postcards/ http://free-service.de/**

**http://www.surfmaschine.de/card/postamt.html http://www.bravenet.com/samples/greetcard.php**

**http://www.all-yours.net/postcard/response\_de.html**

![](_page_5_Picture_10.jpeg)

**Dank Online-Diensten wie Bravenet lässt sich gratis ein E-Card-Service auf der eigenen Homepage anbieten.**

Aktuelles aus der Computerszene: http://www.pctip.ch/topthema/ April 2001 *PC***tip 37**

![](_page_5_Picture_13.jpeg)

**Kopierschutz:** Damit sich nicht alle einfach so in der Foto-Galerie ihres Vaters bedienen, hat Esther Ammann einen einfachen Kopierschutz eingebaut: «Ich bin mir bewusst, dass es wenig braucht, um ihn zu knacken. Aber vielleicht verhindert er trotzdem die eine oder andere Raubkopie.»

![](_page_5_Picture_15.jpeg)

Auch hier ist ein Javascript im Spiel. Es verunmöglicht ganz einfach den Rechtsklick mit der Maus, mit dem beim Surfen Bilder auf die Festplatte gespeichert werden können. Stattdessen öffnet sich ein Dialogfenster mit dem Text «Kopierschutz». Wollen Sie das auf Ihrer Homepage ebenfalls integrieren, fügen Sie folgenden Code in den Head-Teil Ihrer Seite ein: *<SCRIPT language="JavaScript"><!–– if (document.layers){ window.captureEvents(Event.MOUSEDOWN |*

*Event.MOUSEUP) window.onmousedown=rightclick; window.onmouseup=rightclick; function rightclick(e){ if (e.which == 3){ alert('Kopierschutz'); return false; }else {return true;} }*

*}*

#### **Experten-Urteil**

### **Stimmungsvoll**

**Das meint Brigitte Lambrich: «Wunderbare Naturfotos in rauen Mengen! Die Macherin hat es verstanden, diese stimmungsvoll zu präsentieren: Das angenehm grün-schwarze Layout bringt die Fotos richtig gut zur Geltung, lässt sie scharf und in knalligen Farben aufblitzen. Die Navigation ist raffiniert und durchdacht – vielleicht fast schon etwas zu raffiniert.»**

**Positiv: Angenehmes Layout, stimmungsvolle, raffinierte Navigation Prhessert werden: Einfachere Navigation**

**Mit einem Javascript wird der Rechtsklick verhindert – ein Kopierschutz, der leicht zu umgehen ist.**

*if (document.all){*

*function click(){*

*if (event.button==2) {alert('Kopierschutz')} if (event.button==3) {alert('Kopierschutz')}*

*document.onmousedown=click*

*} // ––></SCRIPT>*

*}*

**Forum und Markt:**Das Forum ihrer Homepage hat Esther Ammann nicht selbst programmiert.Vielmehr hat sie den kostenlosen Online-Dienst ForumRomanum.de **http://www.forumromanum.de/** angezapft. Innerhalb weniger Minuten war das Forum eingerichtet und optimal in Stil und Farbe an Naturphoto.ch angepasst.

Auch der Marktplatz für die Kleinanzeigen von Mastertools.ch **http://www.mastertools.ch/** kostet nichts. Als Gegenleistung muss aber ein kleines Banner platziert werden. ▲

![](_page_6_Picture_1.jpeg)

**http://tanzania.cool.am/ : Die Ferienfreude kommt auf dieser Page voll rüber.**

# ▲

**Katja Mächlers Ferienerinnerungen bringen ein Hispeed-Abo von SwissOnline.**

**Platz 5: Tanzania**

Die Tanzania-Homepage von Katja Mächler aus Wan-

gen (SZ) haben wir ihrem Reiseveranstalter zu verdanken. Statt ihm wie gebeten einen trockenen Reisebericht für seine Website zu liefern, machte sie sich lieber gleich selbst ans WWWerk. Immerhin hatte sie auf ihrer privaten Homepage schon geübt. Die von ihrem Freund geschossenen Fotos, Informationen über Land, Leute und Tiere und die eigenen Eindrücke und Erinnerungen mixte sie in fünf Monaten zu einem beeindruckenden Safari-Erlebnis und stellte es unter **http://tanzania.cool.am/** ins Netz: «Am meisten Zeit hat mich das Freistellen der Tiere gekostet. Aber ich finde, der Aufwand hat sich gelohnt.» Finden wir auch!

Die gelernte Typografin benutzt die in der grafischen Branche üblichen Werkzeuge: einen Mac G3, das Bildbearbeitungsprogramm Photoshop und den Webeditor GoLive, beide von Adobe ➊. Seit sie sich zur Techno-Polygrafin weiterbildet, kennt sie auch die Geheimnisse des HTML-Codes: «Aber meine erste Homepage habe ich sogar ohne Handbuch gebastelt. Es hat mich halt einfach interessiert.»

Die Fotos liess Katja Mächler übrigens normal und digital entwickeln. Für nicht einmal 20 Franken erspart man sich so das Einscannen der Bilder: Einfach die vom Fotolabor zugestellte CD-ROM reinschieben und die Bilder bearbeiten. Diesen Digital-Service bieten heute fast alle Fotolabore an. Erkundigen Sie sich. ➊ **http://www.adobe.ch/**

#### **Die Tricks auf Tanzania.cool.am/:**

**Bilderrahmen:** Auf der Homepage von Katja Mächler springen als Erstes die dekorativen Bilderrahmen ins Auge. Dahinter steckt erstaunlicherweise kein stundenlanges Feilen in der Bildbearbeitung. Sie kreiert die Rahmen ganz einfach mit einem Tool namens PhotoFrame 2.0 von Extensis **http://www.extensis.com/**. Man braucht nur das Bild zu laden, und einen passenden Rahmen aus der umfangreichen Bibliothek zu wählen, fertig!

Leider hat das Tool einen Schönheitsfehler: Es ist nicht gratis, sondern kostet online stolze 200 \$ oder 410 Fr. bei Swip in Opfikon **http:// www.swip.ch /**.

## **Website-Wettbewerb** *Internet*

#### **Experten-Urteil**

#### **Farbig und locker**

**Das meint Brigitte Lambrich: «Das farbenfrohe und lockere Design entspricht dem Inhalt: Ferien, Safari, Lebenslust... Dazu passen auch die Fotos im Rahmen. Die Navigation ist einfach und praktisch. Einziger Wermutstropfen: Das eingeblendete Werbefenster lenkt ab.»**

**Positiv: Design passt zum Inhalt, klare Navigation. Das könnte verbessert werden: Kein Werbefenster**

![](_page_6_Picture_17.jpeg)

**Schattenspiel:** Manchmal steht es Grafiken und Texturen gut an, wenn sie mit einem kleinen Schatten unterlegt sind. Auf der Tanzania-Site gibt es dazu einige Beispiele.Was nach viel Arbeit aussieht, kann im Handumdrehen mit dem Bildbearbeitungs-Programm gezaubert werden.

In Katja Mächlers Profi-Programm Photoshop geht das so: Schreiben Sie einen Text oder laden Sie eine Grafik. Wählen Sie im Menü EBE-NE EFFEKTE/SCHLAGSCHATTEN. Seine Stärke lässt sich dann nach eigenem Gutdünken einstellen.

Eine Trial-Version von Photoshop 6 gibts übrigens auf der PCtip Website: **http://www.**

![](_page_6_Picture_21.jpeg)

#### **Diese Sponsoren machten den Homepage-Wettbewerb möglich:**

![](_page_6_Picture_23.jpeg)